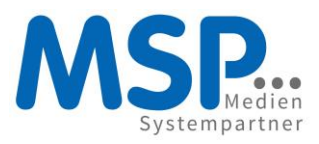

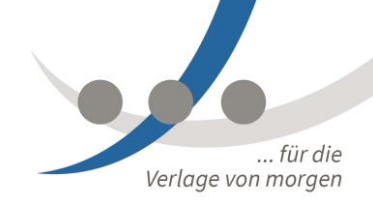

# **DOKUMENTATION**

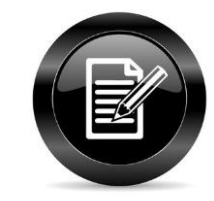

## **OVS: Kombiabonnements**

Juli 2016

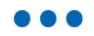

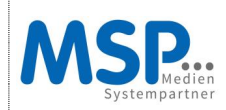

# Inhaltsverzeichnis

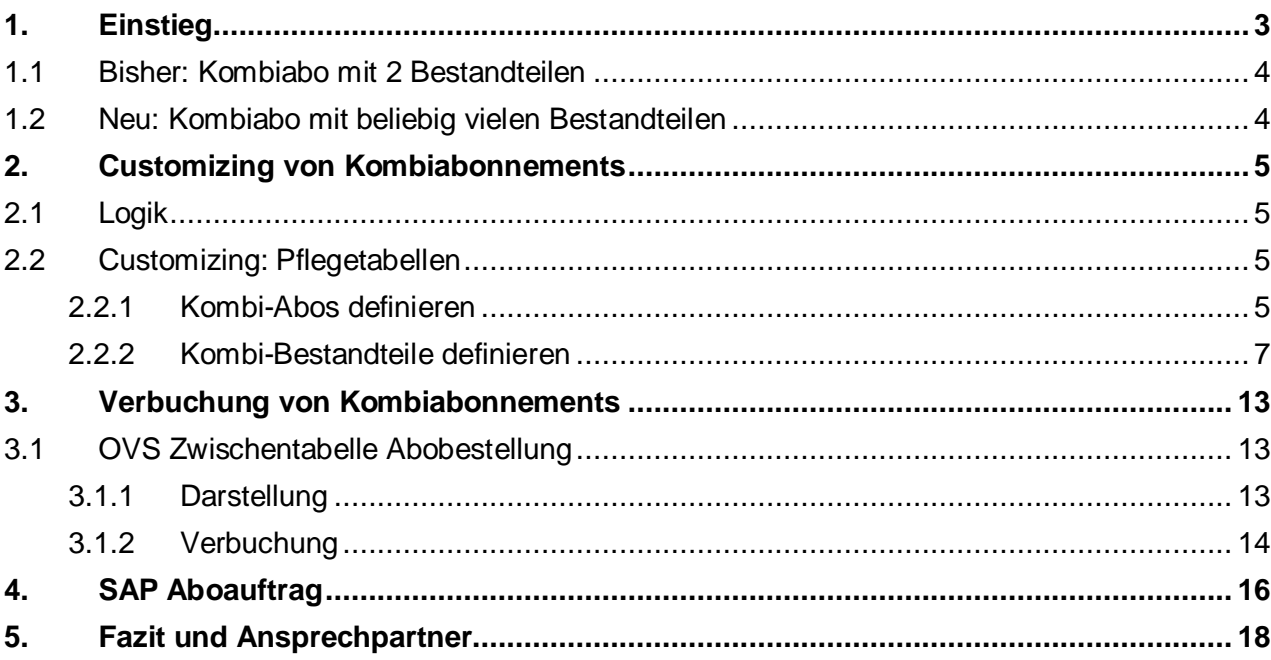

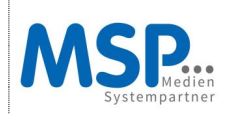

## <span id="page-2-0"></span>**1. Einstieg**

Das Produkt "OVS" = Online Vertriebssystem unterliegt einem kontinuierlichen Verbesserungsprozess. Die Berücksichtigung von Kundenfeaturewünschen und eigenen Optimierungen führt zu einer stetigen Weiterentwicklung des Produktes.

Im Folgenden wird die neue Funktionalität "OVS Kombiabonnements" vorgestellt.

#### **Neuerungen:**

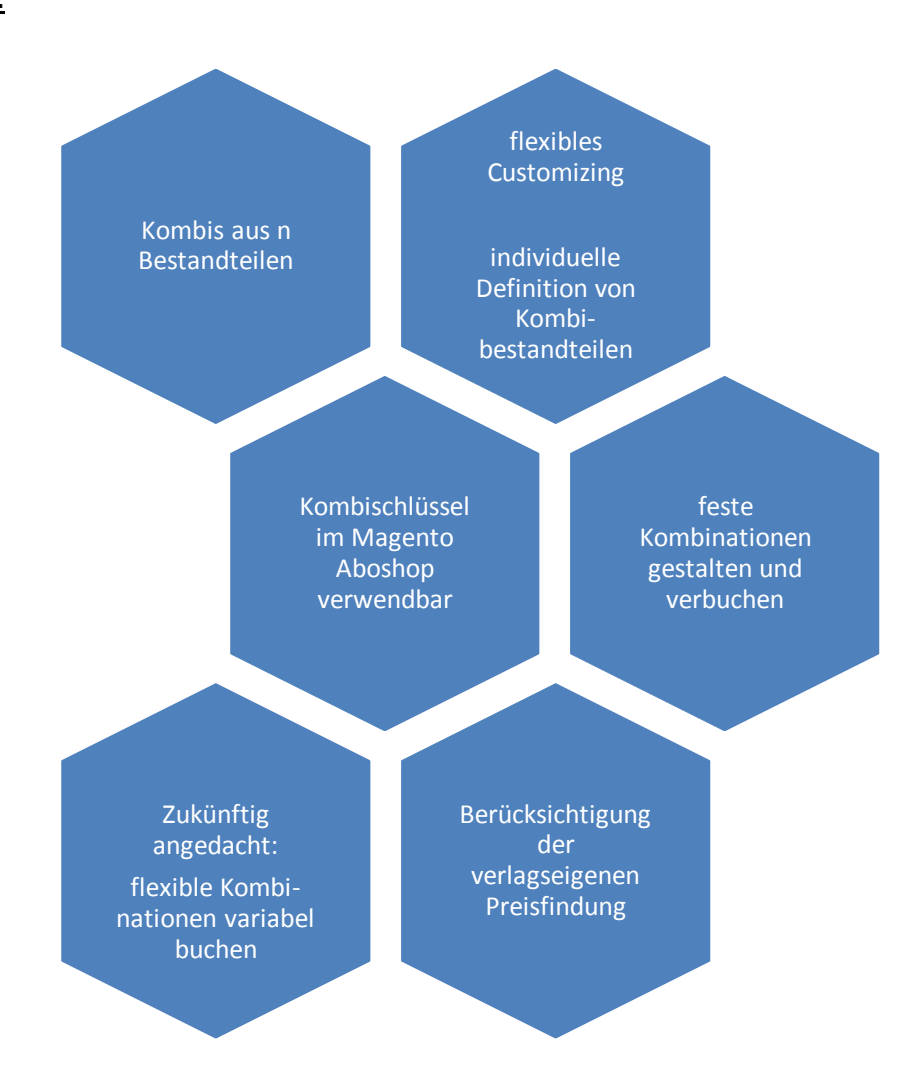

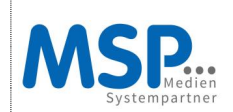

#### <span id="page-3-0"></span>**1.1 Bisher: Kombiabo mit 2 Bestandteilen**

Derzeit ist im OVS die Bestellung eines Kombiabos in folgenden Ausprägungen möglich:

- Kombination zweier Abos, z.B. Print- und ePaper-Abo ( *feste* Kombi, d.h. der Kunde bestellt automatisch diese beiden Abos).
- Zusätzliche Bestellung von ePaper-Ausgaben zu einem Print-Abo ( $\rightarrow$  flexible Kombi, d.h. der Kunde bestellt das Print-Abo und kann wahlweise eine bzw. mehrere ePaper-Ausgaben dazu bestellen).
- Kombination eines Print- oder ePaper-Abos mit einem Abocard-Auftrag ( *feste* Kombi, d.h. der Kunde bestellt automatisch die Abocard zum Print- oder ePaper-Abo dazu).

#### <span id="page-3-1"></span>**1.2 Neu: Kombiabo mit beliebig vielen Bestandteilen**

Da immer mehr Verlage Kombiabos mit mehr als 2 Bestandteilen in ihr Angebot aufnehmen und diese auch über das OVS anbieten wollen, wurde das OVS um die Möglichkeit erweitert, Kombiabos zu konfigurieren, die beliebig viele Bestandteile beinhalten.

Es sind sowohl feste als auch flexible Kombis möglich.

#### - **Feste Kombi:**

Der Kunde bestellt automatisch alle Bestandteile der vom Verlag definierten Kombi. Bei einer festen Kombi werden die Bestandteile direkt in den Webservices ermittelt. Sie werden im Bestellformular nicht dargestellt. *bereits umgesetzt*

#### - **Flexible Kombi:**

Der Kunde wählt onlineseitig aus, welche Bestandteile der vom Verlag definierten Kombi er bestellen möchte. *Umsetzung ist in Entwicklungsstufe 2 angedacht. Die Umsetzung dieser Variante ist zukünftig für die Aboshop-Lösung denkbar.*

Bei einer flexiblen Kombi (Entwicklungsstufe 2) werden aus SAP die Kombi-Bestandteile ermittelt und dem Kunden zur Auswahl angeboten. Die ausgewählten Kombi-Bestandteile werden an diverse Webservices übergeben (Ermittlung des frühestmöglichen Lieferbeginns, Preisfindung, Übergabe der Bestelldaten, …) und auf der Prüf- /Bestätigungsseite dargestellt. Dies ist jedoch nicht für die OVS-Formulare, sondern ausschließlich für die Aboshop-Lösung angedacht.

Alle bestellten Bestandteile einer Kombination werden in der Zwischentabelle in einem Auftragssatz zusammen dargestellt. Bei der Verbuchung des Auftragssatzes werden automatisch alle Bestandteile der Kombi angelegt.

Die derzeitigen, oben unter "bisher" aufgeführten Kombiabo-Möglichkeiten bleiben weiterhin bestehen.

## <span id="page-4-0"></span>**2. Customizing von Kombiabonnements**

### <span id="page-4-1"></span>**2.1 Logik**

Die Kombiabos werden in zwei neuen, gesonderten SAP-Tabellen konfiguriert (Kombi-Ids + Kombi-Bestandteile, siehe Punkt 2.2 [Customizing: Pflegetabellen.](#page-4-2)

Beim Erfassen einer neuen Kombi-Id. (KOMBI\_ID) wird geprüft, ob diese bereits als Id. eines verlagsspezifischen Abos (AKTABO\_ID) vorhanden ist. Wenn ja, wird eine Fehlermeldung ausgegeben und die Eingabe nicht zugelassen.

Ebenso wird beim Erfassen einer neuen AKTABO\_ID geprüft, ob diese bereits als KOMBI\_ID vorhanden ist. Wenn ja, wird eine Fehlermeldung ausgegeben und die Eingabe nicht zugelassen.

Aufgrund dieser Prüfungen kann sowohl die AKTABO\_ID als auch die KOMBI\_ID an und aus Online im Parameter PV\_AKTABO\_ID übergeben werden, da sichergestellt ist, dass es sich bei dem Wert nur entweder um die eine oder um die andere Id. handeln kann.

Im Online-Admin werden die Kombiabos wie ein verlagsspezifisches Abo behandelt.

#### <span id="page-4-2"></span>**2.2 Customizing: Pflegetabellen**

Das OVS-Customizing wurde um folgende Pflegetabellen erweitert:

Transaktion: /MSP/OVS\_CUSTOM

#### <span id="page-4-3"></span>**2.2.1 Kombi-Abos definieren**

Hier werden folgende allgemeine Informationen gepflegt:

Kombi-IDs definiert und Steuerungsmerkmale, Texte usw. hinterlegt (z.B. Kennzeichen "feste/flexible Kombi", Text für die Darstellung der Kombi im Bestellformular usw.).

Außerdem kann hier ein bis zu 12-stelliger Kombi-Schlüssel hinterlegt werden, mit dem auf einen Kombi-Schlüssel in einer kundeneigenen Tabelle referenziert wird.

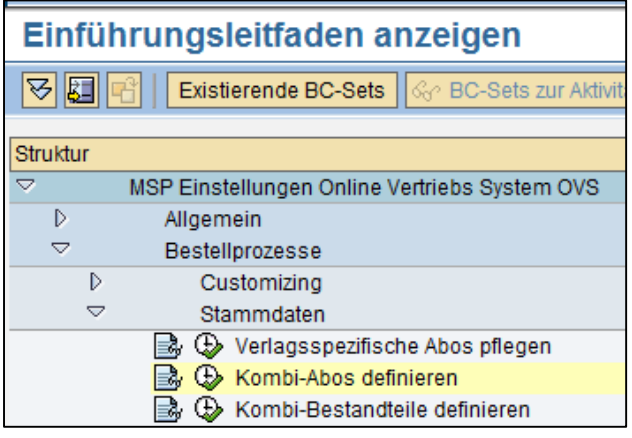

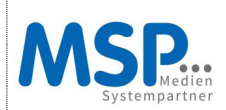

#### **- DOKUMENTATION -** OVS: Kombiabonnements

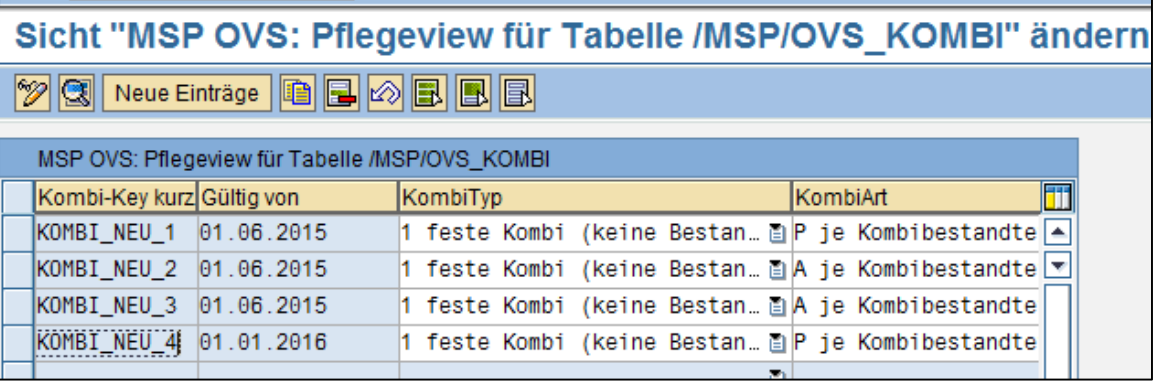

#### Detailansicht:

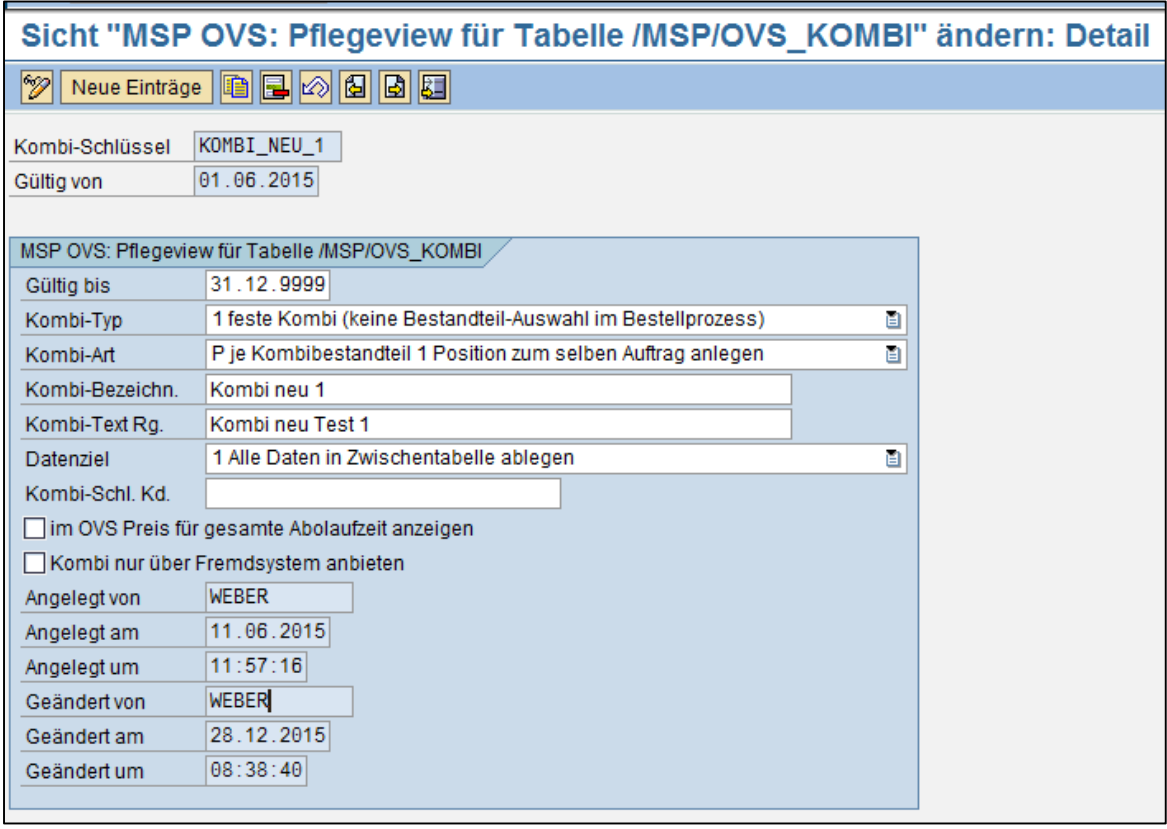

#### Feldkatalog:

#### **Kombi-Schlüssel**

max. 12-stelliger Kombi-Schlüssel

→ Eindeutigkeit der ID: Prüfung, ob die Id. bereits als verlagsspez. Abo Id. vorhanden ist

#### **Gültig von/bis**

Gültigkeit des Kombiabonnements

#### **Kombi-Typ**

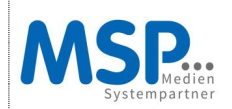

1 feste Kombi = feste Kombination im Bestellprozess, keine Auswahlmöglichkeit

2 flexible Kombi = optionale Auswahl einzelner Kombibestandteile im Bestellprozess **→** Logik befindet sich noch in der Entwicklung

#### **Kombi-Art**

A je Kombibestandteil 1 Auftrag anlegen P je Kombibestandteil 1 Position zum selben Auftrag anlegen

#### **Kombi-Bezeichn.**

Produktbezeichnung

#### **Kombi-Text Rg.**

abweichende Produktbezeichnung auf der Rechnung (Hinweis: Diese Information muss bei den verlagsspez. Rechnungsformularen eingebaut werden)

#### **Datenziel = übersteuert die Hinterlegung im Customizing bei den verlagsspez. Abos**

1 alle Daten in Zwischentabelle ablegen

- 2 Direktverbuchung nur fehlerhafte Daten in ZwiTab ablegen
- 3 Direktverbuchung + alle Daten in ZwiTab ablegen

#### **Kombi-Schl. Kd.**

Möglichkeit einen eigenen, kundenindividuellen Kombischlüssel zu hinterlegen Referenzierung auf kundeneigene Tabellen möglich

#### **Kennzeichen**

im OVS Preis für gesamte Abolaufzeit anzeigen

 $\rightarrow$  Gesamtpreis wird angezeigt

Kombi nur über Fremdsystem anbieten

→ Ein-/Ausschluss für bestimmte Systeme z.B. externer Shop

#### **Erfasserdaten/Änderungsdaten**

#### <span id="page-6-0"></span>**2.2.2 Kombi-Bestandteile definieren**

- Hier erfolgt die Zuordnung der einzelnen Abos (verlagsspezifische Abos oder Standardabos) zu einem Kombiabo = Kombiabo-Schlüssel.
- Jedes verlagsspezifische Abo bzw. Standardabo kann also Bestandteil von beliebig vielen Kombiabos sein.
- Zu jedem Kombi-Bestandteil werden in dieser Tabelle die preisrelevanten Daten (z.B. Preisgruppe) oder z.B. das Kennzeichen "kostenlos" hinterlegt. Diese übersteuern die entsprechenden Werte, die in der Tabelle des verlagsspezifischen Abos bzw. des Standardabos hinterlegt sind.

Grund: In den meisten Fällen ist ein Abo als Bestandteil einer Kombination günstiger, als wenn es einzeln bezogen wird. Es kann außerdem als Bestandteil einer Kombi kostenlos sein, als einzeln bezogenes Abo jedoch nicht.

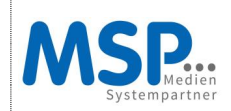

In der Tabelle wird außerdem gekennzeichnet, welcher Bestandteil das "führende Abo" (= "Master-Abo") der Kombi ist. Dies ist das Abo, für das im Bestellformular die Ausgabe ausgewählt wird. Die Ausgaben für die weiteren Kombi-Bestandteile werden im BAdI entsprechend der ausgewählten Ausgabe des führenden Kombi-Bestandteils gesetzt.

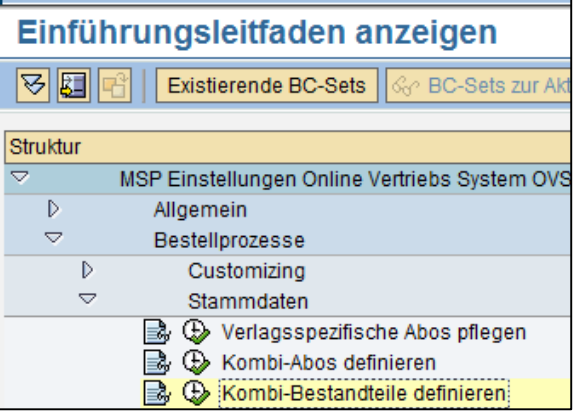

## Sicht "MSP OVS: Pflegeview für Tabelle /MSP/OVS\_KOMBBST" ändern:  $\mathscr{D}$  (3) Neue Einträge | 8 5  $\circ$  6 5 6  $\circ$ MSP OVS: Pflegeview für Tabelle /MSP/OVS\_KOMBBST

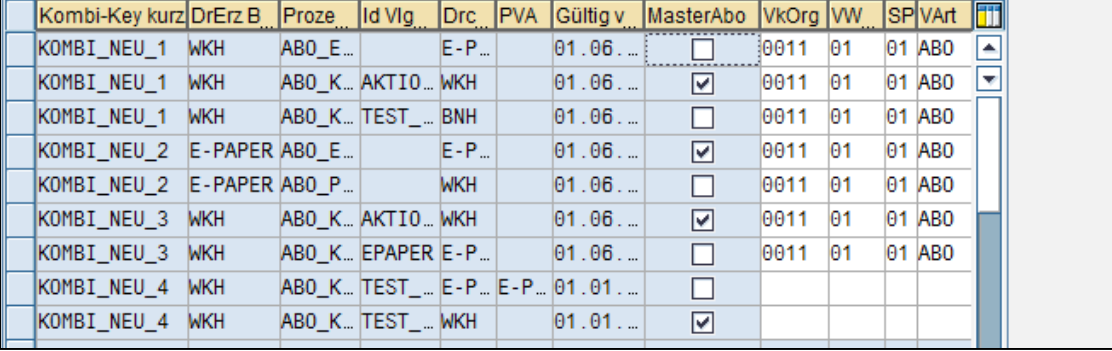

#### Detailansicht:

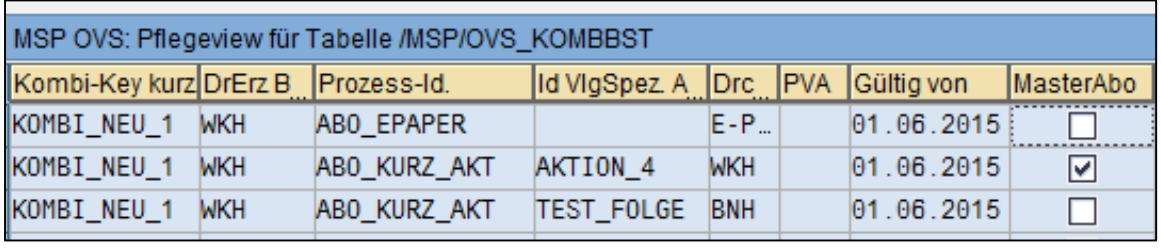

#### KOMBI\_NEU\_1:

- Nr. 1 ePaper voll bezahlt unbefristet
- Nr. 2 6 Wochen Aktionsabo Print (Master)
- Nr. 3 Folgeabo Print vollbezahlt unbefristet

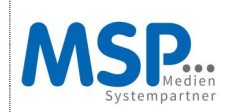

Pflegedetails am Beispiel des Kombibestandteils Nr. 1

#### **Bereich 1: Allgemeine Angaben zum Produkt**

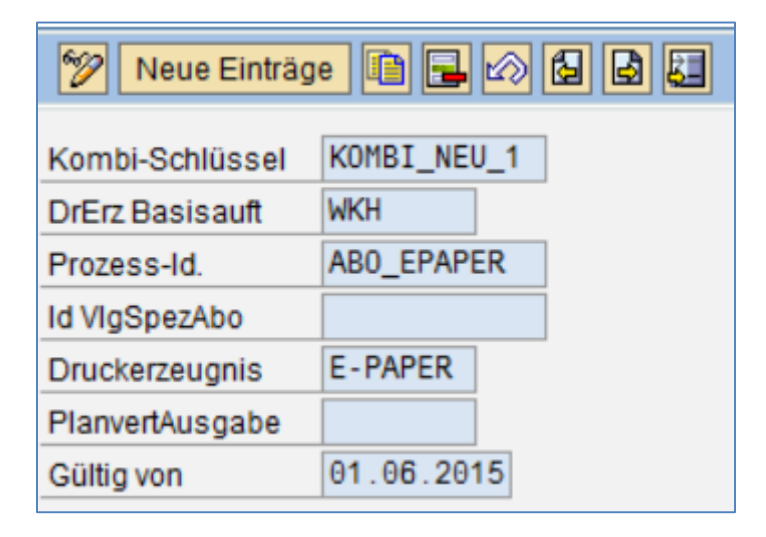

#### Kombi-Schlüssel:

ID als Klammer für die einzelnen Bestandteile, aus der Tabelle "Kombiabos definieren". Der Kombi-Schlüssel hat die Hoheit gegenüber der ID verlagsspez. Abo. Das verlagsspez. Abo ist in diesem Fall ein Bestandteil der Kombi.

Magento Aboshop: Kombi-Schlüssel anstelle der Id. des verlagsspezifischen Abos hinterlegbar. Der Kombi-Schlüssel wird im selben Feld eingetragen, in dem bei Einzelabos die Id. des verlagsspezifischen Abos eingetragen wird.

#### DrErz Basisauft:

Druckerzeugnis des Masterproduktes, in diesem Fall "WKH" für Print.

Das "DrErz Basisauftrag" kann leer bleiben. Es muss nur dann gefüllt werden, wenn dieselbe Kombination z.B. für ein Printprodukt (Ausgabe WKH) mit anderen Bestandteilen definiert werden soll als bei einem Printprodukt mit einer abweichenden Ausgabe (z.B. "BNH").

#### Prozess ID:

ID für das anzulegende Produkt, in diesem Fall "ABO\_EPAPER" für ein ePaper.

Zu finden in der OVS Stammdatentabelle "Prozesse konfigurieren":

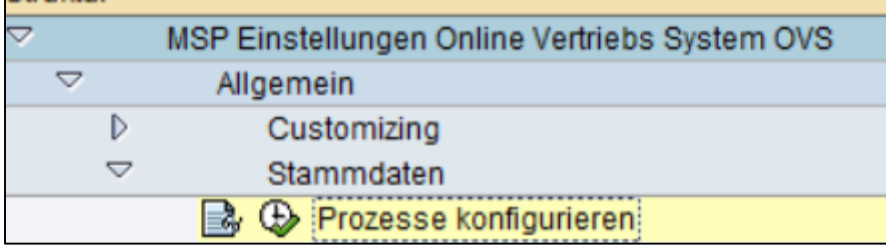

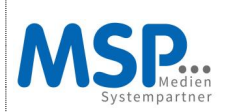

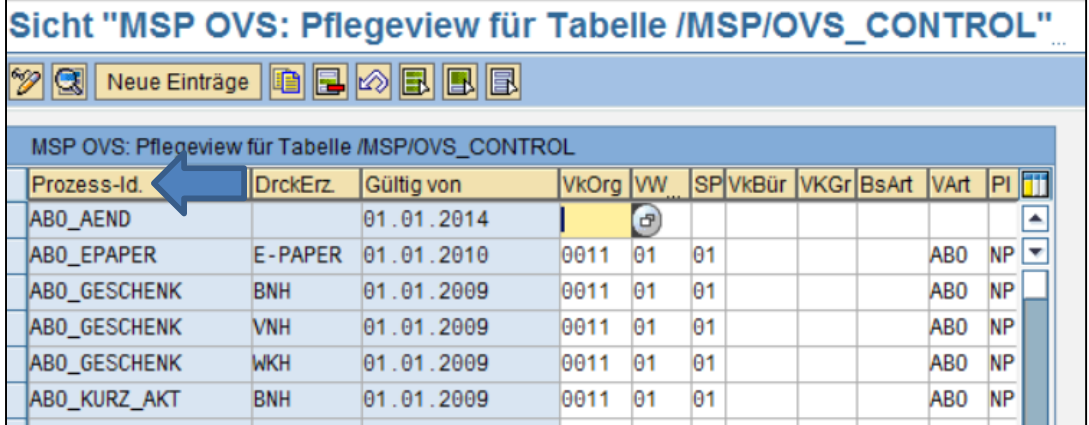

#### Id VlgSpezAbo:

ID des Produktes aus der Tabelle "Verlagsspezifische Abos pflegen"

Die Id. des verlagsspezifischen Abos muss immer dann hinterlegt werden, wenn es sich um ein verlagsspezifisches Abo handelt.

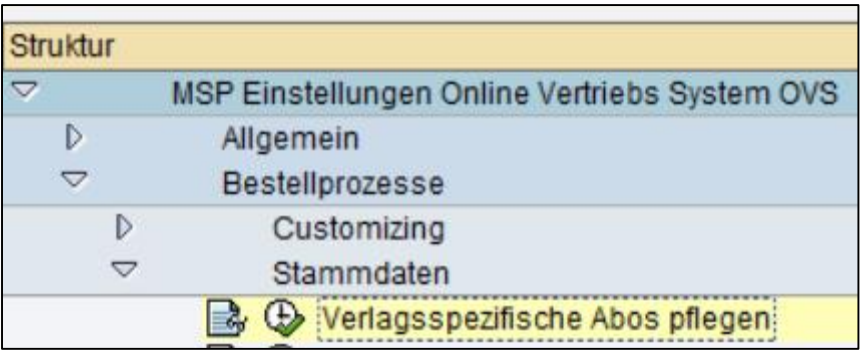

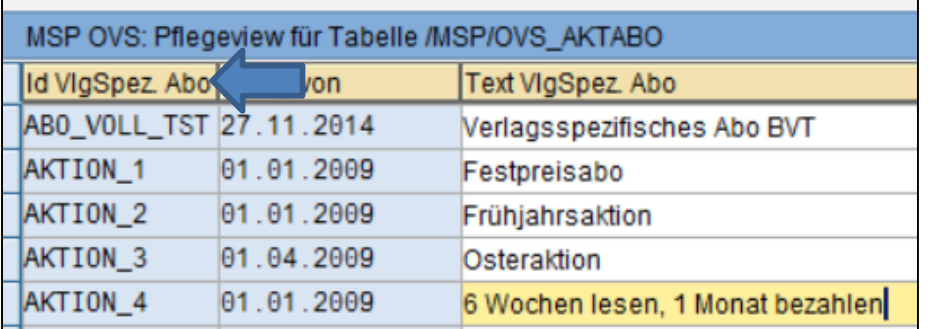

#### Druckerzeugnis:

Druckerzeugnis des anzulegenden Produktes, in diesem Fall "EPAPER" Das Druckerzeugnis muss immer angegeben werden.

#### PlanvertAusgabe:

PVA = Ausgabe des anzulegenden Produktes

Leer = nicht erforderlich, da über vorherige Daten wie Drerz abgedeckt, eine automatische Lieferbarkeitsfindung ist gewährleistet.

Gefüllt = erforderlich, wenn nur die Angabe des Drerz nicht ausreichend ist, Bsp.: bei mehreren PVA's/einer konkreten PVA zu einem Druckerzeugnis.

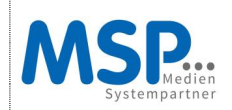

### **- DOKUMENTATION -** OVS: Kombiabonnements

Das Master Abo ist entscheidend für die Ausgabenauswahl. Die Ausgaben für die weiteren Kombi-Bestandteile werden im BAdI entsprechend der ausgewählten Ausgabe des führenden Kombi-Bestandteils gesetzt.

Gültig von:

Gültigkeitsbeginn des Kombibestandteils

#### **Bereich 2: Pflegeview**

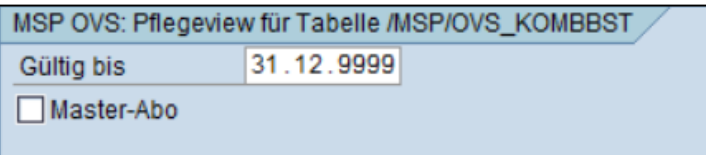

Gültig bis:

Gültigkeitsende des Kombibestandteils

Master-Abo:

Kennzeichen, das bei 1 Bestandteil in einer Kombi zwingend gesetzt werden muss! Der Master-Bestandteil wird in der OVS Zwischentabelle für Abobestellungen als 1. Bestandteil angezeigt, siehe Punkt 3.1.1 [Darstellung.](#page-12-2)

#### **Bereich 3: Daten zur Übersteuerung des verlagsspez. Abos**

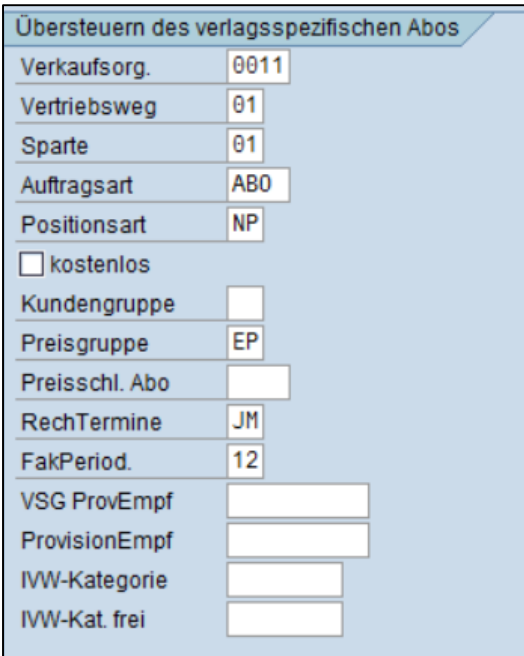

Feldkatalog, bei dem die hinterlegten Werte, die Werte der ID des verlagsspez. Abos übersteuern, z.B. preisrelevante Felder:

Das Abo (verlagsspez. ID) kostet alleine 30 Euro, das Abo in der Kombi (Kombiabo ID) kostet nur noch 15 Euro.

Vorteil: Es muss für die Kombi nicht extra eine neue verlagsspez. ID angelegt werden.

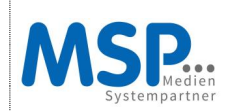

Leer = Die Daten der verlagsspez. Abo ID werden aus der oben genannten Tabelle verwendet

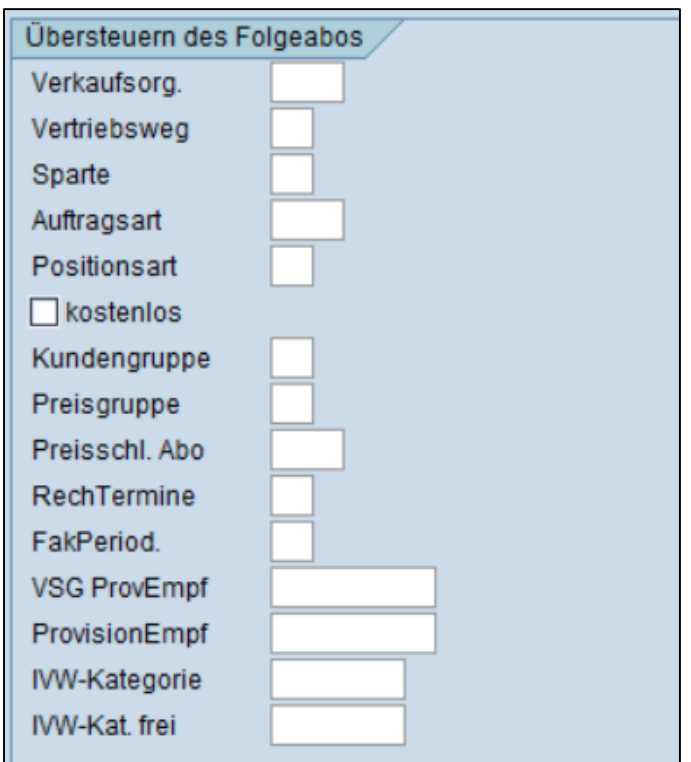

**Bereich 4: Daten zur Übersteuerung des Folgeabos**

Feldkatalog, bei dem die hinterlegten Werte, die Werte aus der Tabelle "Defaultwerte für Folgeabos pflegen" übersteuern.

Bsp.: Folgeabo mit abweichendem Preis (kostenlos)

Leer = Die Daten der Folgeabo ID werden aus der oben genannten Tabelle verwendet

**Bereich 5: Erfasser-Änderungsdaten**

| Angelegt von | <b>WEBER</b> |
|--------------|--------------|
| Angelegt am  | 11.06.2015   |
| Angelegt um  | 12:00:07     |
| Geändert von | <b>WEBER</b> |
| Geändert am  | 10.07.2015   |

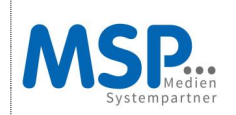

## <span id="page-12-0"></span>**3. Verbuchung von Kombiabonnements**

#### <span id="page-12-1"></span>**3.1 OVS Zwischentabelle Abobestellung**

#### <span id="page-12-2"></span>**3.1.1 Darstellung**

Das "führende Abo" einer Kombi wird wie bisher in der Tabelle /MSP/OVS\_ZWT\_ORD gespeichert. Dieses Abo wird im Übersichtsdynpro der Zwischentabelle angezeigt.

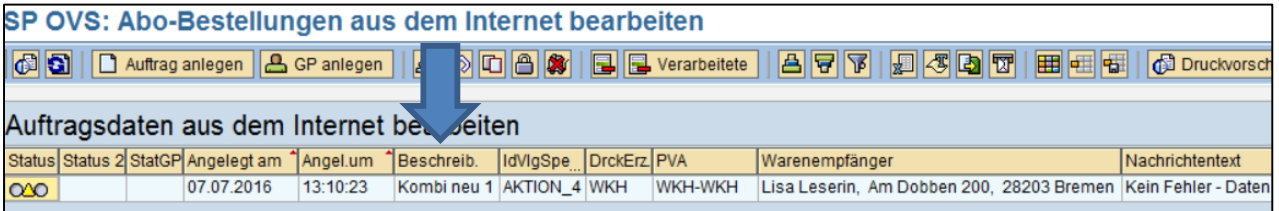

Das Detailbild der Zwischentabelle wurde für die Anzeige eines Kombiabos wie folgt erweitert:

- Links neben den Reitern gibt es einen Bereich, in dem alle Bestandteile des Abos aufgelistet werden. Bei einem festen Kombiabo sind dies alle Kombi-Bestandteile, bei einem flexiblen Kombiabo alle vom Kunden ausgewählten Kombi-Bestandteile.
- Beim Aufruf des Dynpros ist immer die 1. Zeile der Liste vorausgewählt. D.h., rechts in den Reitern "Auftragsdaten", "Zahlungsdaten", "Auftraggeber" usw. erscheinen die Detail-Daten des in dieser Zeile dargestellten Abos, in diesem Fall Kombibestandteil "6 Wochen lesen" = Master

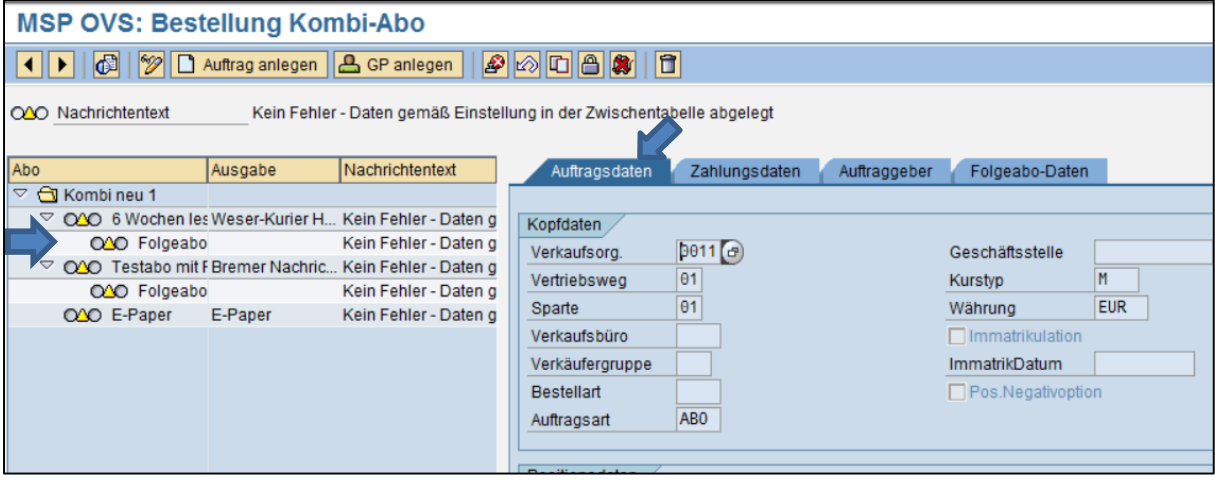

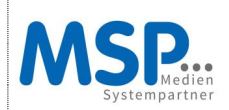

### **- DOKUMENTATION -** OVS: Kombiabonnements

 Enthält die Liste mehrere Zeilen, dann können mittels Doppelklick auf eine Zeile die Detail-Daten des in dieser Zeile dargestellten Abos rechts in den Reitern angezeigt/geändert werden.

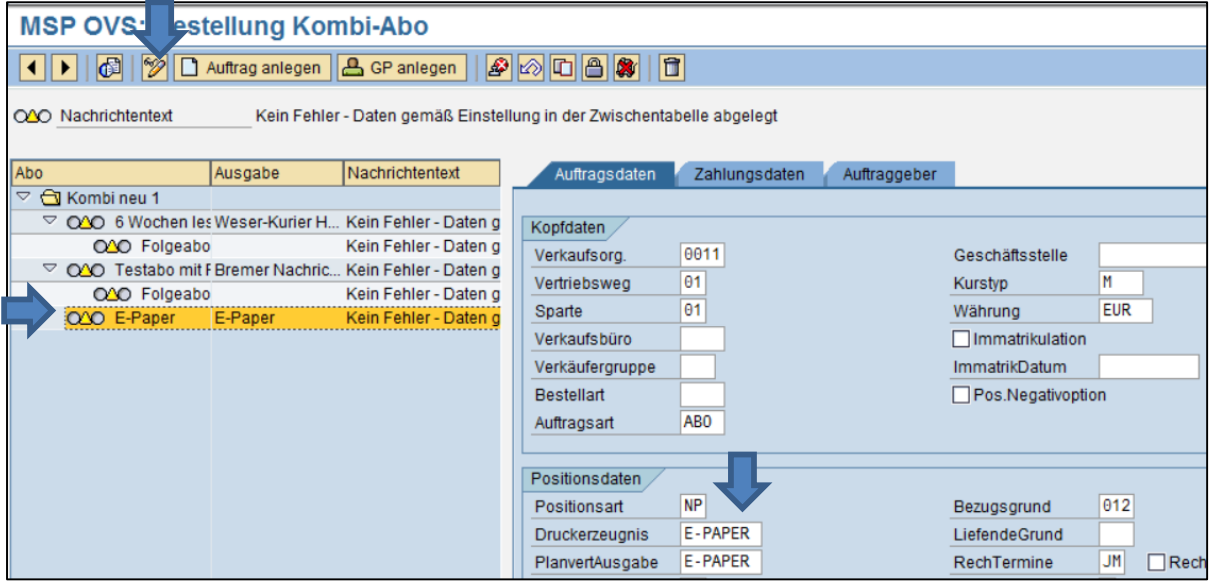

#### <span id="page-13-0"></span>**3.1.2 Verbuchung**

Alle zu einem Kombiabo gehörenden Bestandteile (bzw. bei einer flexiblen Kombi alle vom Kunden ausgewählten Bestandteile) werden automatisch verbucht.

Jeder Kombi-Bestandteil wird in der Zwischentabelle mit einem eigenen Status gekennzeichnet. Wird die Verbuchung nach einem Abbruch erneut angestoßen, dann werden nur die Kombi-Bestandteile verbucht, die den Status "gelb" (noch nicht verarbeitet) oder "rot" (Fehler bei Verbuchung) haben.

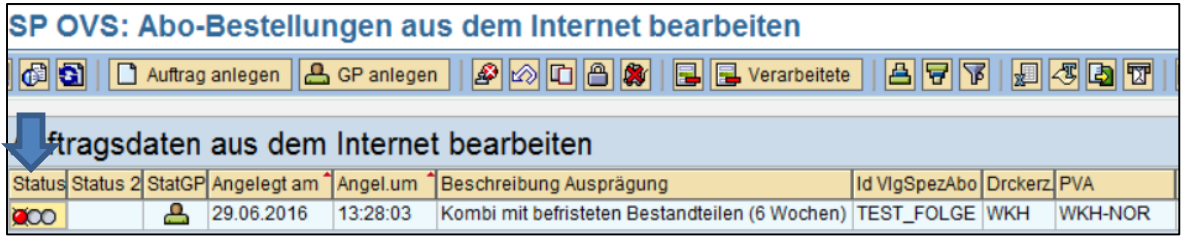

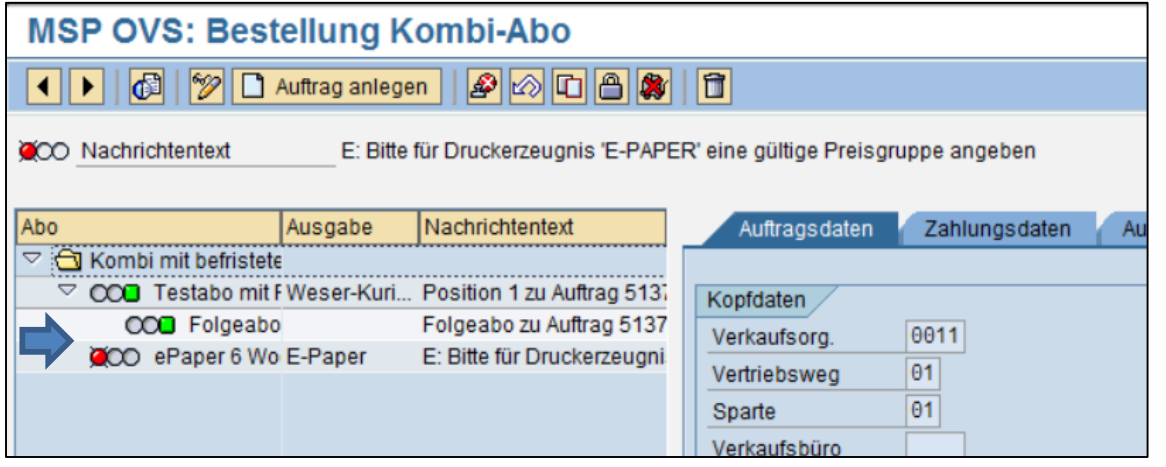

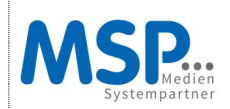

Erst wenn alle Kombi-Bestandteile den Status "grün" (= verbucht) haben, erhält das Abo auch im Übersichtsdynpro den Status "grün".

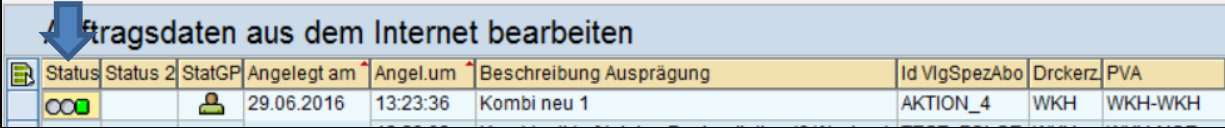

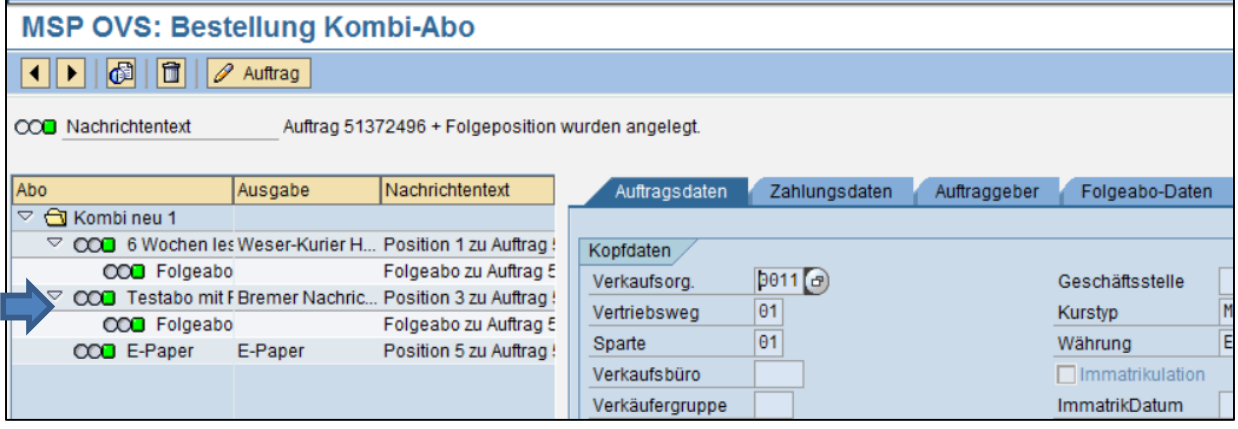

Programmverhalten bei Verbuchungsfehlern:

Im System ist fest hinterlegt, dass die Verbuchung der Bestandteile bei Fehlern, wie folgt beschrieben, abgebrochen wird:

Es werden die Detaildaten des Bestandteils, der nicht verbucht werden konnte, im Änderungsmodus angezeigt. Die bis dahin verbuchten Bestandteile haben den Status "grün", der nicht verbuchte Bestandteil den Status "rot" und die noch nicht verarbeiteten Bestandteile den Status "gelb".

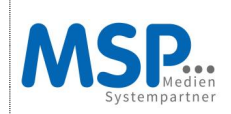

## <span id="page-15-0"></span>**4. SAP Aboauftrag**

Je nach Einstellung der Kombi-Art werden die Aufträge unterschiedlich im SAP als Abonnement angelegt:

A je Kombibestandteil 1 Auftrag anlegen P je Kombibestandteil 1 Position zum selben Auftrag anlegen

Version A: Es werden 2 einzelne Aufträge angelegt.

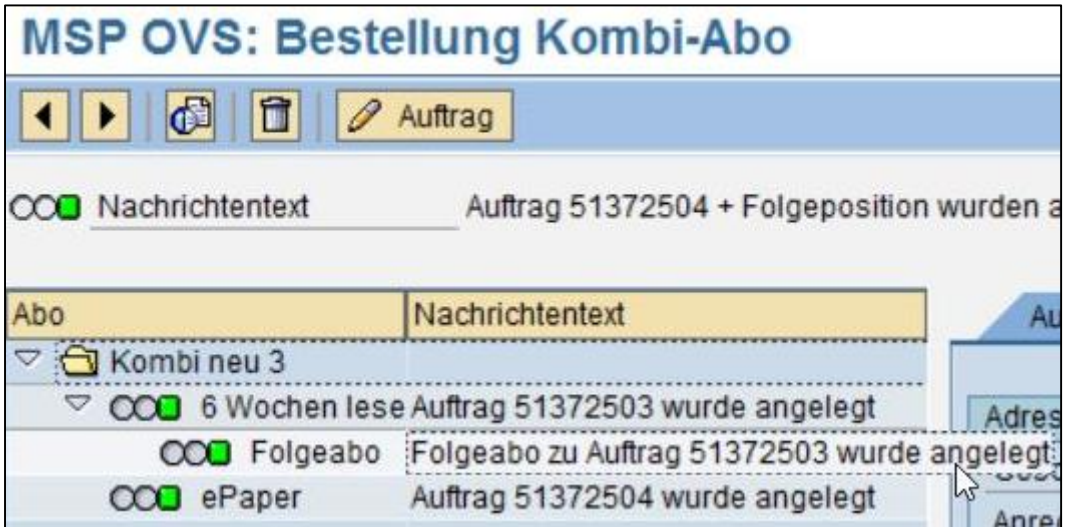

Bespielauftrag:

KOMBI\_NEU\_3

- Nr. 1 ePaper voll bezahlt unbefristet
- Nr. 2 6 Wochen Aktionsabo Print (Master) + Folgeposition unbefristet

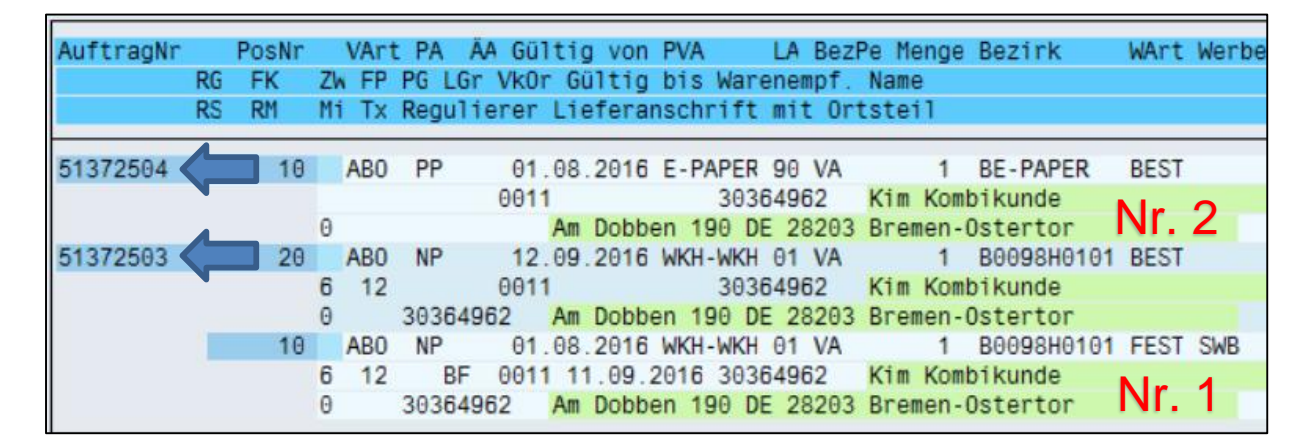

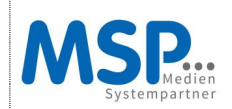

#### Version P: Zu einem Auftrag werden x Positionen angelegt

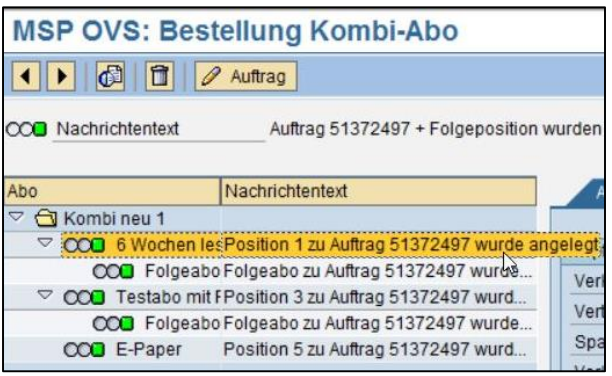

Beispielauftrag:

#### KOMBI\_NEU\_1

- Nr. 1 ePaper voll bezahlt unbefristet
- Nr. 2 6 Wochen Aktionsabo Print (Master)
- Nr. 3 Folgeabo Print vollbezahlt unbefristet

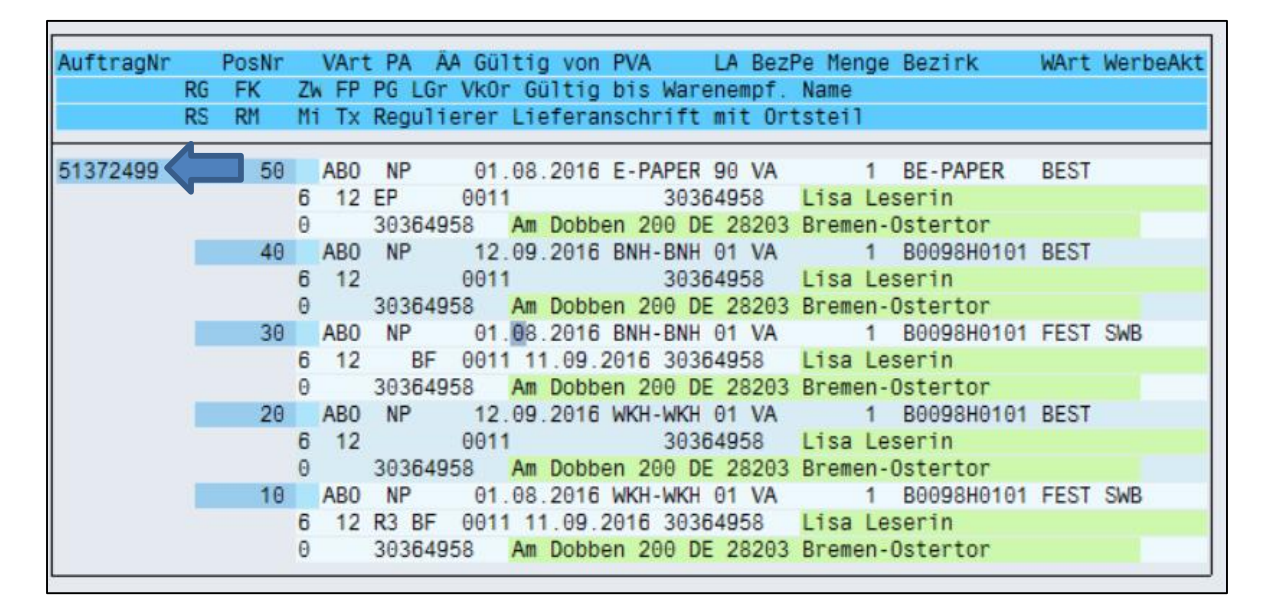

#### Bestandteil 1: 6 Wochen lesen + Folgeposition

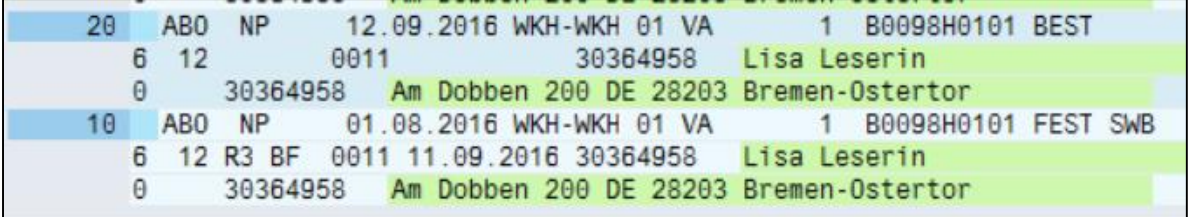

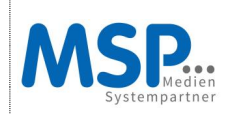

#### Bestandteil 2: Testabo mit Folge

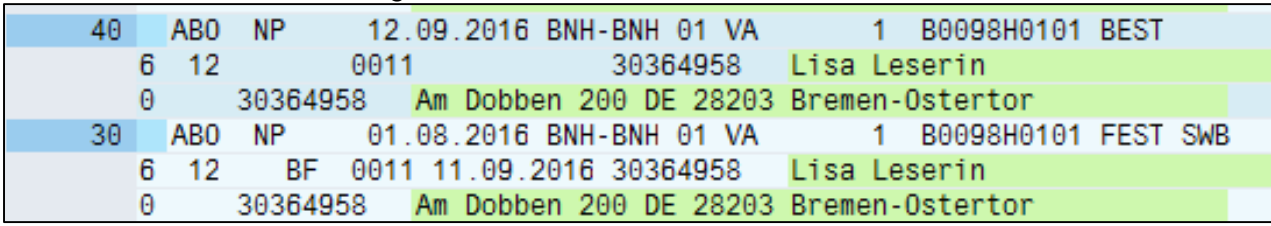

#### Bestandteil 3: E-Paper

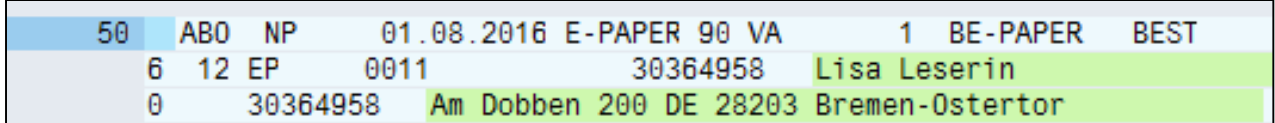

### <span id="page-17-0"></span>**5. Fazit und Ansprechpartner**

Mit der OVS Kombiabo-Funktionalität werden Sie als Verlag in die Lage versetzt Ihre Produktvielfalt in Form von diversen Produktkombinationen eigenständig und flexibel zu steuern und individuell im System einzustellen.

Die Abos werden automatisiert in Verbindung mit den standardisierten Kontrollmechanismen aus dem OVS, als der zentrale Eingangskanal, optimal geprüft und verarbeitet.

Für Fragen und Anregungen stehen Ihnen gerne folgende Ansprechpartner zur Verfügung:

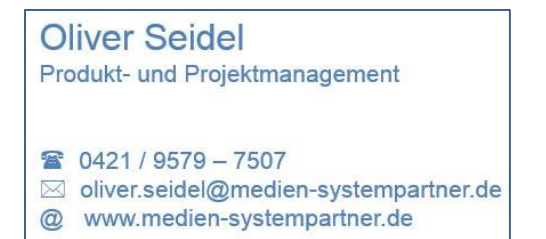

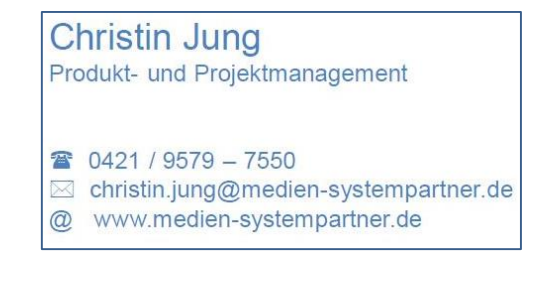